### **GARMIN.**

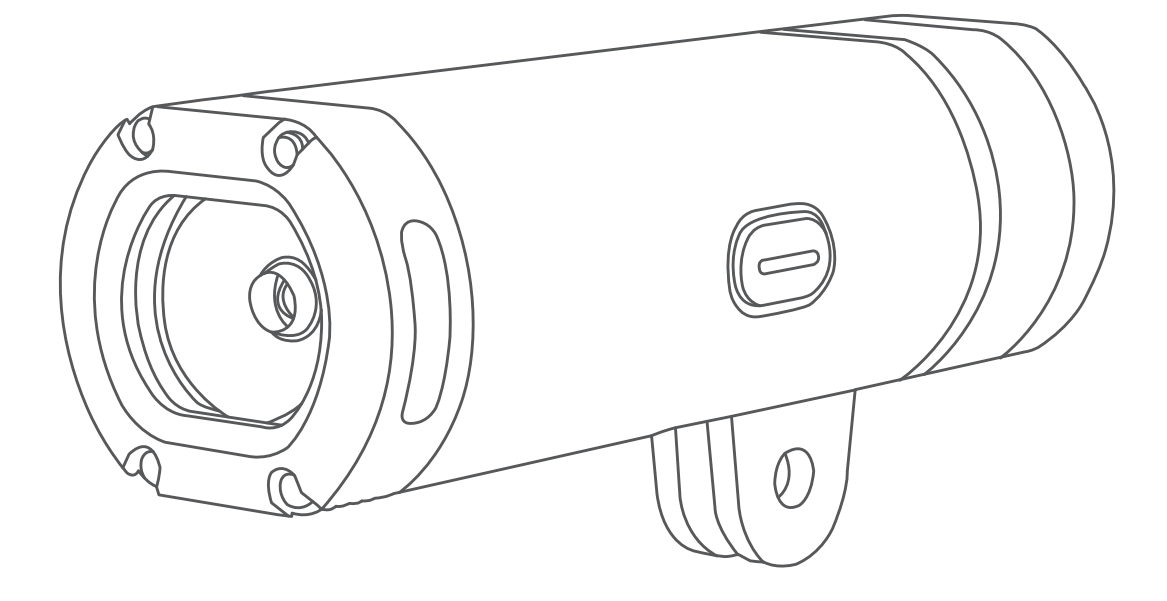

# VARIA<sup>™</sup> UT800

## Manuale Utente

#### © 2017 Garmin Ltd. o sue affiliate

Tutti i diritti riservati. Ai sensi delle norme sul copyright, non è consentito copiare integralmente o parzialmente il presente manuale senza il consenso scritto di Garmin. Garmin si riserva il diritto di modificare o migliorare i prodotti e di apportare modifiche al contenuto del presente manuale senza obbligo di preavviso nei confronti di persone o organizzazioni. Visitare il sito Web [www.garmin.com](http://www.garmin.com) per gli attuali aggiornamenti e ulteriori informazioni sull'uso del prodotto.

Garmin®, il logo Garmin, ANT+® e Edge® sono marchi di Garmin Ltd. o società affiliate, registrati negli Stati Uniti e in altri Paesi. Garmin Connect™, Garmin Express™ e Varia™ sono marchi di Garmin Ltd. o delle società affiliate. L'uso di tali marchi non è consentito senza consenso esplicito da parte di Garmin.

Questo prodotto è certificato ANT+®. Per un elenco di prodotti compatibili e applicazioni, visitare il sito Web [www.thisisant.com/directory](http://www.thisisant.com/directory). M/N: A03086

### Sommario

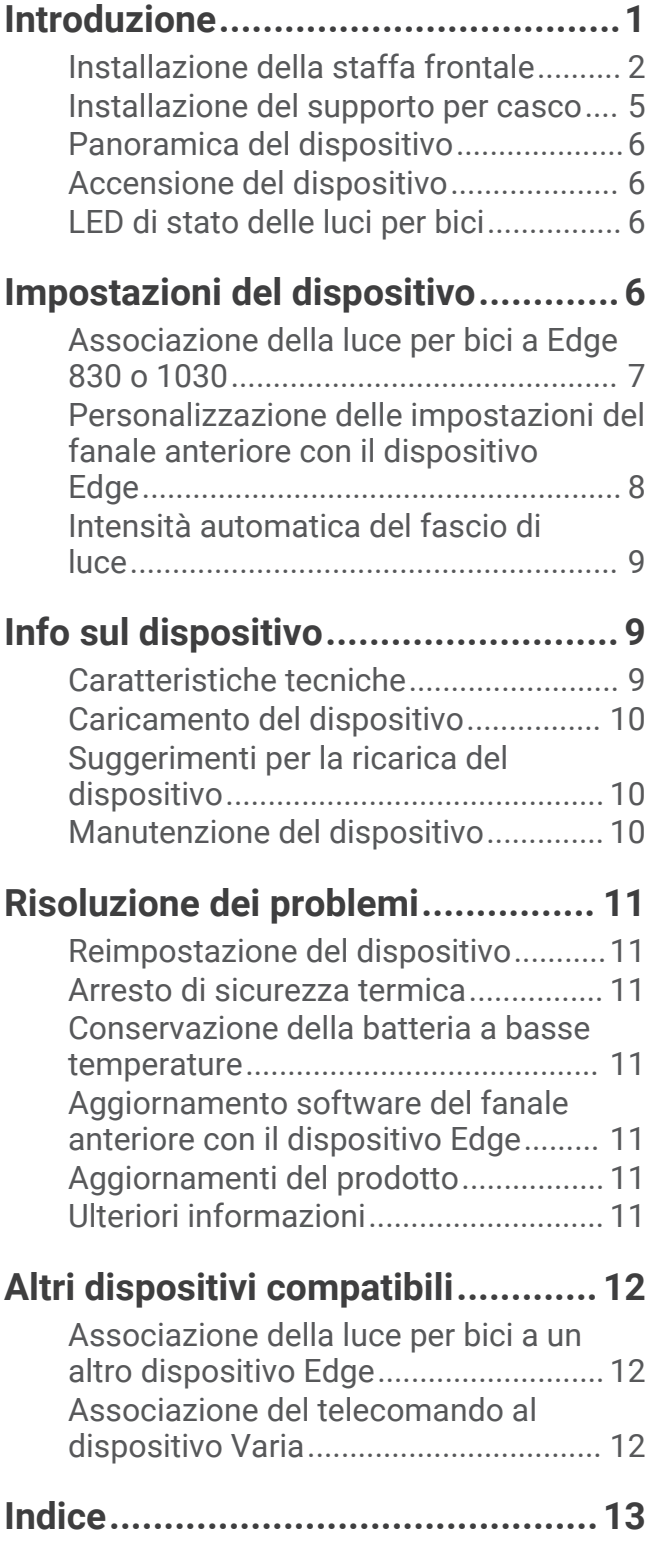

i

### Introduzione

#### **AVVERTENZA**

<span id="page-4-0"></span>Per *avvisi sul prodotto e altre informazioni importanti*, consultare la guida inclusa nella confezione del dispositivo.

Il dispositivo è progettato per l'utilizzo all'aperto. Senza una presa d'aria durante l'uso, il dispositivo potrebbe surriscaldarsi. Maneggiare con cura.

### <span id="page-5-0"></span>Installazione della staffa frontale

È possibile utilizzare la staffa frontale per installare il fanale anteriore e il dispositivo Edge®. Garmin consiglia di regolare la staffa per l'angolo di visualizzazione di Edge prima di installare e regolare l'angolazione del fanale anteriore.

- **1** Per il montaggio del dispositivo Edge, scegliere una posizione stabile, che non ostacoli i movimenti sulla bici.
- **2** Utilizzare la chiave a brugola da 2,5 mm per rimuovere la vite  $\Omega$  dal connettore per manubrio  $\Omega$ .

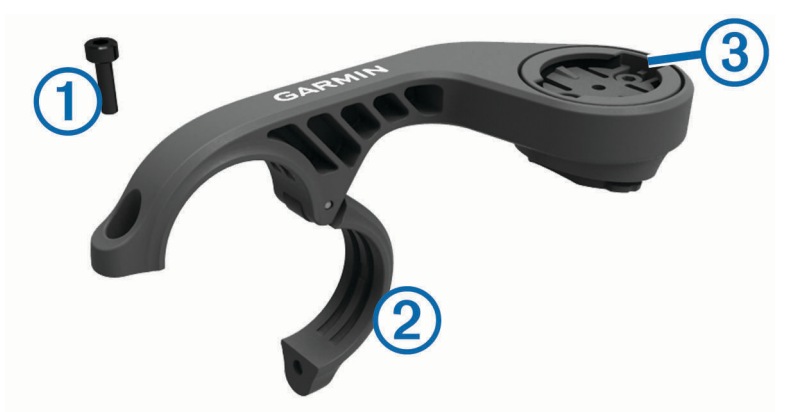

- **3** Se necessario, rimuovere le due viti sulla parte superiore del supporto  $(3)$ , ruotare il connettore e riposizionare le viti per cambiare l'orientamento del supporto per un dispositivo Edge.
- **4** Posizionare un cuscinetto in gomma intorno al manubrio:
	- Se il diametro del manubrio è di 25,4 mm, utilizzare la guarnizione in gomma più spessa.
	- Se il diametro del manubrio è di 31,8 mm, utilizzare la guarnizione in gomma più sottile.
- **5** Posizionare il connettore per manubrio intorno allo spessore in gomma. **NOTA:** allineare i bordi del cuscinetto in gomma alle scanalature all'interno del connettore del manubrio.
- **6** Reinserire la vite e utilizzare la chiave a brugola da 2,5 mm per serrare la vite. **NOTA:** verificare periodicamente che la vite sia salda.

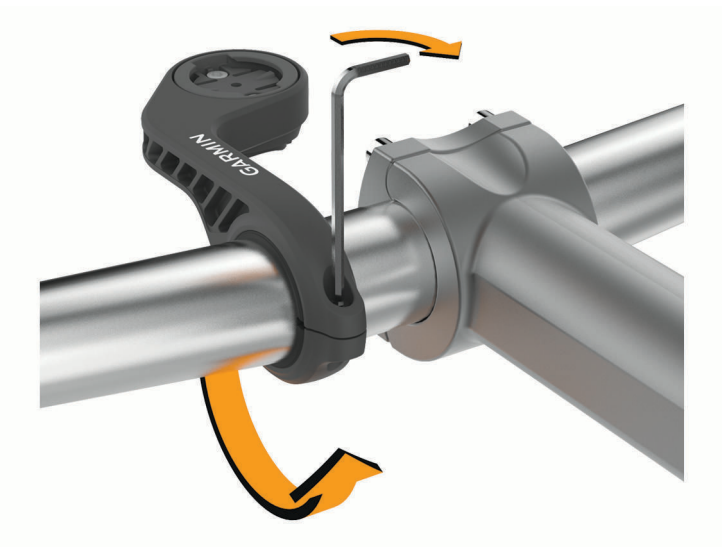

- **7** Installare il dispositivo Edge e regolare il supporto (opzionale).
- **8** Collegare l'adattatore regolabile di un quarto di giro  $\overline{4}$ ) al fanale anteriore.

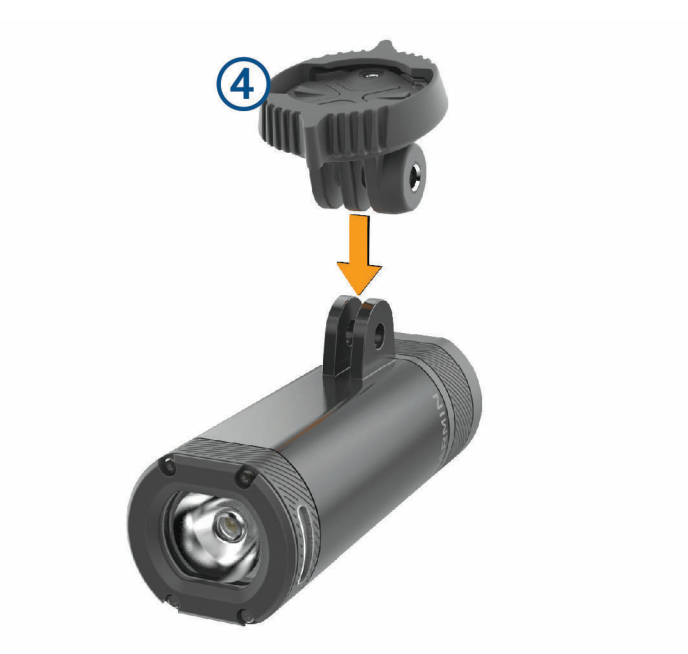

**9** Inserire la vite **5** e stringerla a mano.

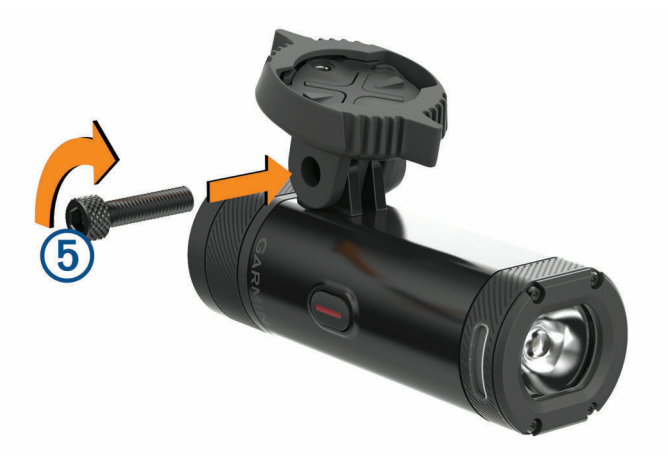

- **10** Allineare le scanalature dell'adattatore regolabile di un quarto di giro alle linguette sulla parte posteriore della staffa.
- **11** Premere leggermente e ruotare l'adattatore in senso antiorario finché non scatta in posizione.

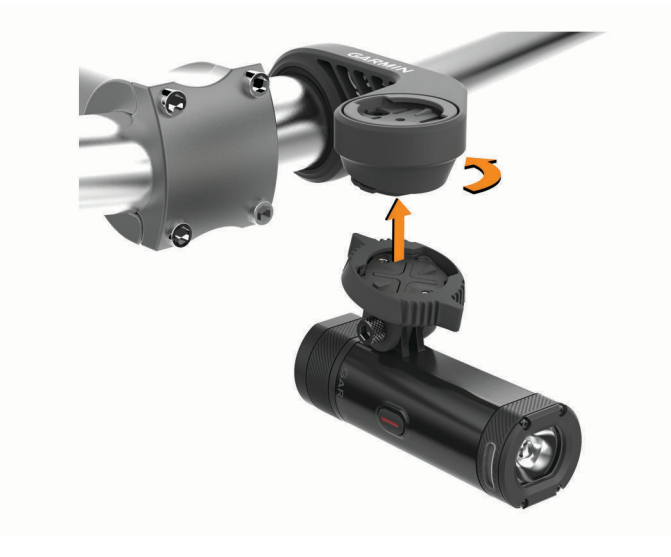

**12** Regolare l'angolazione del fanale anteriore in modo che sia parallelo al suolo e utilizzare la chiave a brugola da 4 mm per serrare la vite.

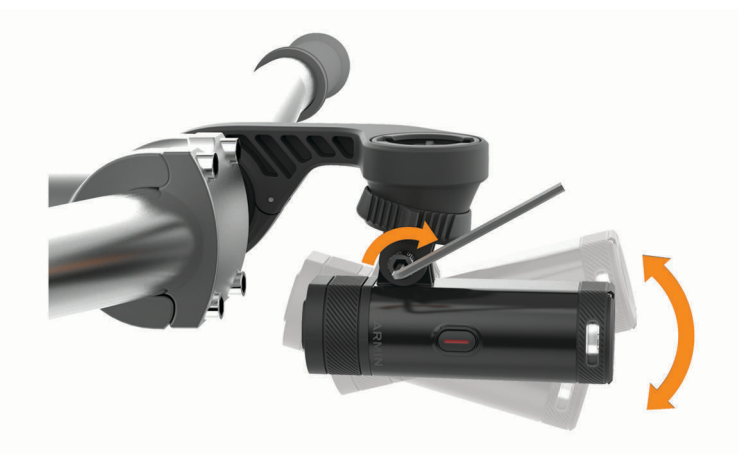

**NOTA:** verificare periodicamente che la vite sia salda.

### <span id="page-8-0"></span>Installazione del supporto per casco

- **1** Scegliere una posizione stabile che non ostacoli i movimenti e consenta di indossare il casco.
- **2** Fissare il supporto utilizzando entrambe le fascette.
- **3** Bloccare le fascette premendo la fibbia verso il basso.

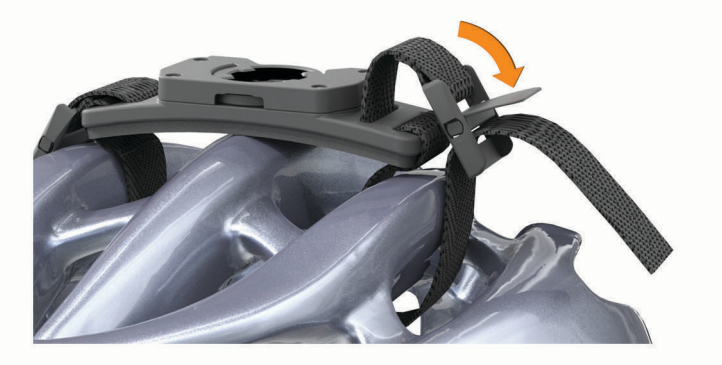

4 Collegare l'adattatore  $\bigcirc$  al fanale anteriore.

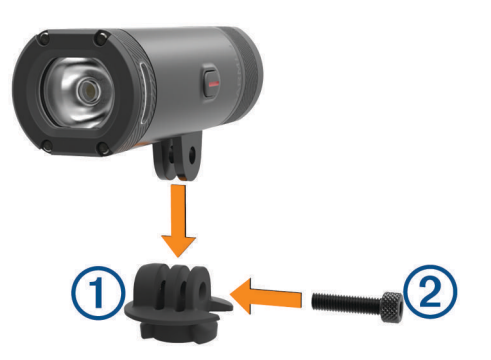

- **5** Inserire la vite 2 stringerla a mano.
- **6** Allineare le linguette sull'adattatore alle scanalature del supporto.

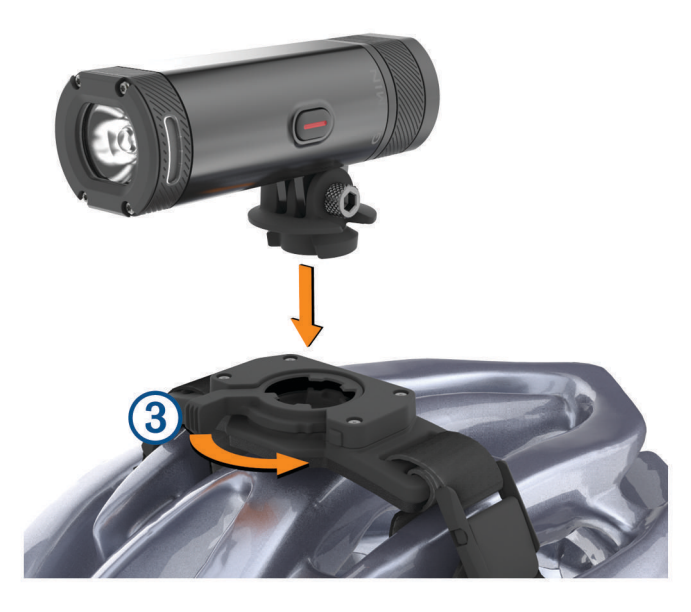

La leva  $\overline{3}$  deve essere aperta.

- **7** Inserire il dispositivo nel supporto.
- **8** Far scattare la leva in posizione chiusa per bloccare il dispositivo nel supporto. La leva deve essere a filo con la base.

<span id="page-9-0"></span>**9** Regolare l'angolazione del fanale anteriore e utilizzare la chiave a brugola da 4 mm per serrare la vite. **NOTA:** verificare periodicamente che la vite sia salda.

### Panoramica del dispositivo

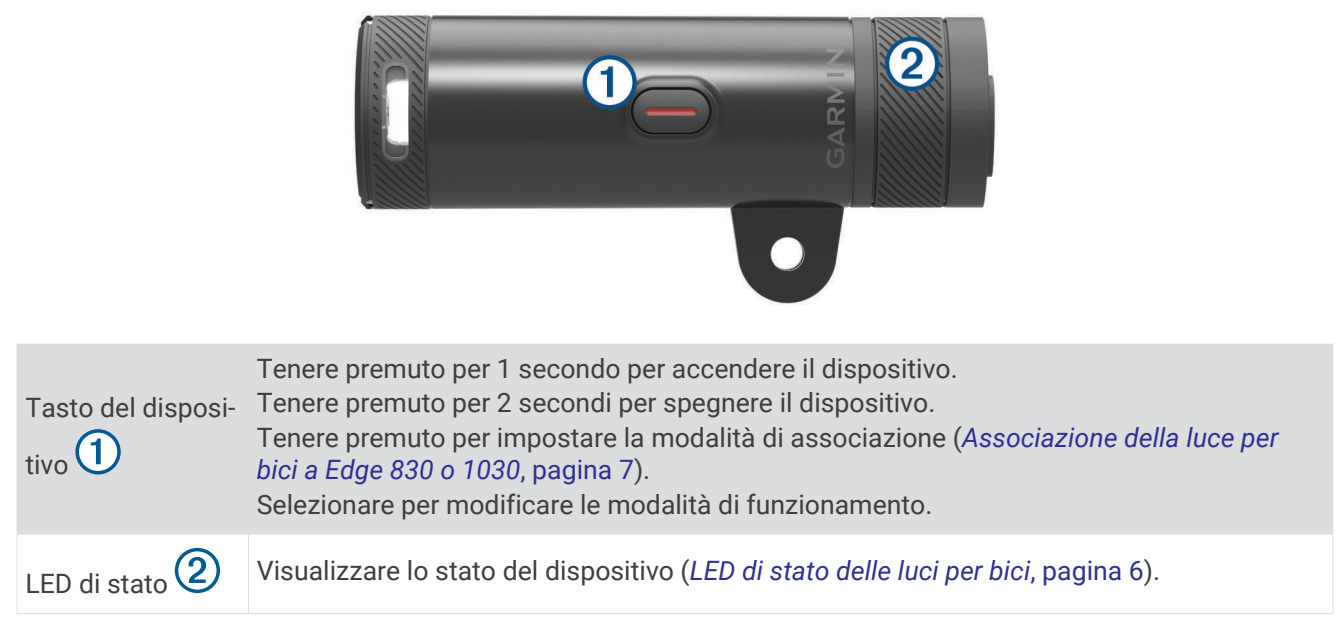

### Accensione del dispositivo

- **1** Tenere premuto il tasto del dispositivo per 1 secondo. La prima volta che si accende il dispositivo, questo entra in modalità di associazione. Il LED di stato lampeggia in viola. Il dispositivo può essere associato a un telecomando wireless o a un dispositivo Edge.
- **2** Tenere premuto il tasto del dispositivo per 2 secondi per spegnere il dispositivo. La prossima volta che si accende il dispositivo, questo è in modalità alta intensità.

### LED di stato delle luci per bici

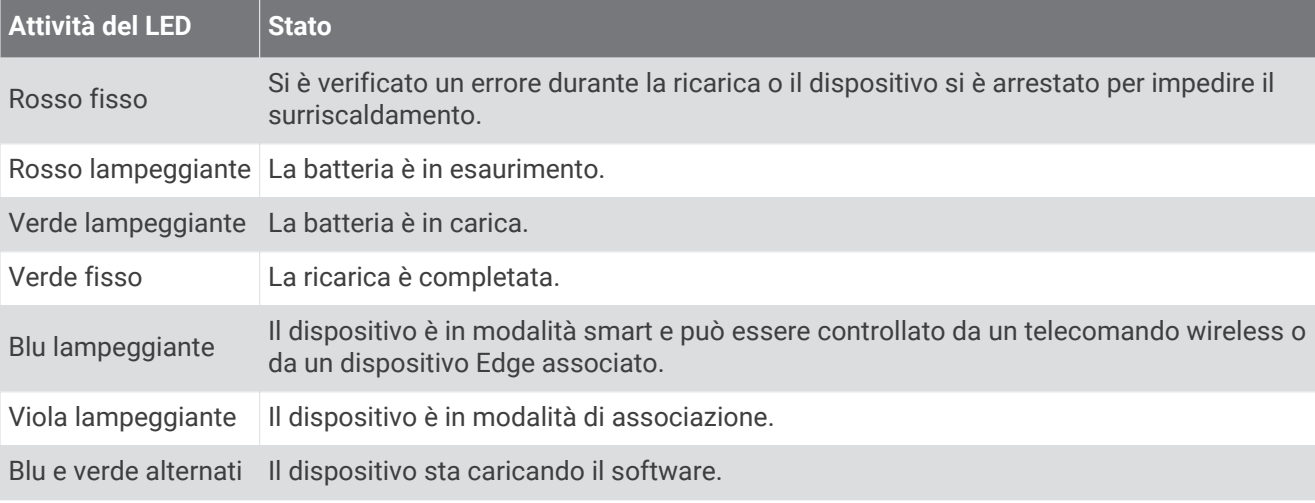

### Impostazioni del dispositivo

È possibile controllare da remoto i dispositivi Varia e personalizzare le impostazioni utilizzando il dispositivo Edge compatibile. Questa sezione contiene le istruzioni per i dispositivi Edge 830 e 1030. Altri dispositivi compatibili con Edge utilizzano impostazioni simili.

### <span id="page-10-0"></span>Associazione della luce per bici a Edge 830 o 1030

- **1** Posizionare il dispositivo Edge entro la portata (1 m) del sensore. **NOTA:** mantenersi a 10 m (33 piedi) da altre luci per bici ANT+® durante l'associazione.
- **2** Accendere il dispositivo Edge.
- **3** Selezionare > **Sensori** > **Aggiungi sensore** > **Ricerca tutto**.
- **4** Con il fanale anteriore spento, tenere premuto il tasto del dispositivo Varia per 2 secondi per impostare la modalità di associazione.

Il LED di stato lampeggia in viola e il fanale anteriore si accende. Il dispositivo è in modalità di associazione per 5 minuti o finché si preme il tasto del dispositivo.

**5** Selezionare il sensore.

Quando il sensore è associato al dispositivo Edge, l'icona di stato appare fissa sulla schermata delle connessioni.

#### Schermata delle connessioni

La schermata delle connessioni visualizza lo stato del GPS, dei sensori ANT+ e delle connessioni wireless.

Nella schermata principale o in una schermata dati, scorrere verso il basso dalla parte superiore dello schermo.

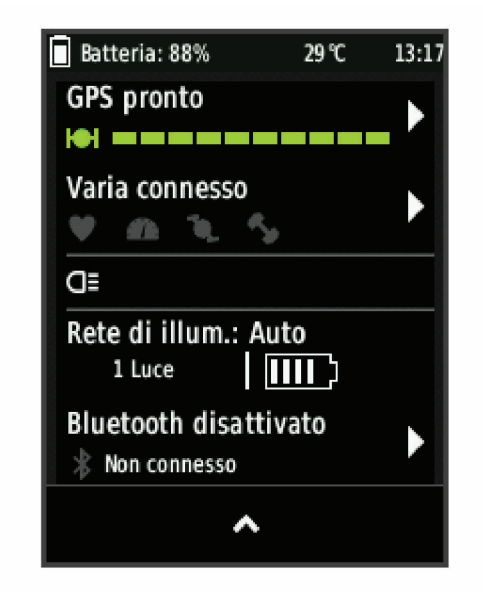

Viene visualizzata la schermata delle connessioni. Un'icona lampeggiante indica che il dispositivo sta effettuando una ricerca.

### <span id="page-11-0"></span>Personalizzazione delle impostazioni del fanale anteriore con il dispositivo Edge

Prima di poter personalizzare le impostazioni del dispositivo Varia con il dispositivo Edge, è necessario associare i dispositivi (*[Associazione della luce per bici a Edge 830 o 1030](#page-10-0)*, pagina 7).

- **1** Dal menu **Sensori**, selezionare **Luci**.
- **2** Selezionare un'opzione:
	- Selezionare **Attiva** per attivare la rete di illuminazione.
	- Selezionare **Opzioni di rete** > **Modalità luce** per impostare la modalità di intensità della luce per tutti i fanali della rete (*Impostazioni della modalità luce*, pagina 8).
	- Selezionare **Opzioni di rete** > **Fascio di luce attivato** per accendere automaticamente il fanale anteriore all'avvio del timer o all'accensione del dispositivo Edge.
	- Selezionare **Opzioni di rete** > **Test luci** per verificare che ciascuna luce nella rete sia configurata correttamente (*Test della rete di illuminazione*, pagina 8).
	- Selezionare **Opzioni di rete** > **Regolazione fascio automatica** per regolare automaticamente l'intensità del fanale anteriore in base alla velocità. L'alta intensità viene utilizzata ad alte velocità e la bassa intensità viene utilizzata a basse velocità.
	- Selezionare una luce per visualizzare le informazioni sul dispositivo e personalizzare ciascuna luce nella rete (*Impostazioni della rete di illuminazione*, pagina 8).

#### Impostazioni della modalità luce

Dal menu **Sensori**, selezionare **Luci** > **Opzioni di rete** > **Modalità luce**.

- **Auto**: consente di regolare automaticamente l'intensità luminosa e la modalità luce in base alla luce ambientale e all'ora del giorno.
- **Alta visibilità**: consente di impostare l'intensità della luce sulla modalità lampeggiante o sull'impostazione più luminosa disponibile.
- **Sentiero**: consente di regolare automaticamente l'intensità luminosa e la modalità luce in base alla luce ambientale e all'ora del giorno. Questa modalità è consigliata nelle attività di mountain bike.
- **Individuale**: consente di personalizzare l'intensità luminosa e la configurazione per ciascuna luce nella rete (*Impostazioni della rete di illuminazione*, pagina 8).

#### Impostazioni della rete di illuminazione

Dal menu **Sensori**, selezionare **Luci**, quindi selezionare una luce associata.

- **Attiva**: consente di accendere la luce e di controllarla da remoto con il dispositivo Edge. È possibile disattivare una luce per scollegarla dalla rete di illuminazione.
- **Modalità luce**: consente di impostare l'intensità luminosa e la configurazione oppure di spegnere o accendere la luce.

**NOTA:** questa impostazione è disponibile quando la modalità luce Individuale è selezionata (*Impostazioni della modalità luce*, pagina 8).

**Aggiornam. software**: consente di cercare aggiornamenti software.

**Info**: consente di visualizzare le informazioni sul dispositivo, il software e la batteria.

**Rimuovi**: consente di eliminare una luce associata dalla rete.

#### Test della rete di illuminazione

- **1** Dal menu **Sensori**, selezionare **Luci** > **Opzioni di rete** > **Test luci**.
- **2** Selezionare una luce da testare.

La luce lampeggia quando è collegata.

### <span id="page-12-0"></span>Intensità automatica del fascio di luce

Se associato a un dispositivo Edge compatibile, il fanale anteriore si regola automaticamente in base alle condizioni di illuminazione attuali, alle informazioni di alba e tramonto e alla velocità.

Quando la velocità aumenta, il fanale anteriore si illumina di più. A velocità inferiori, l'intensità della luce si riduce per ottimizzare la durata della batteria.

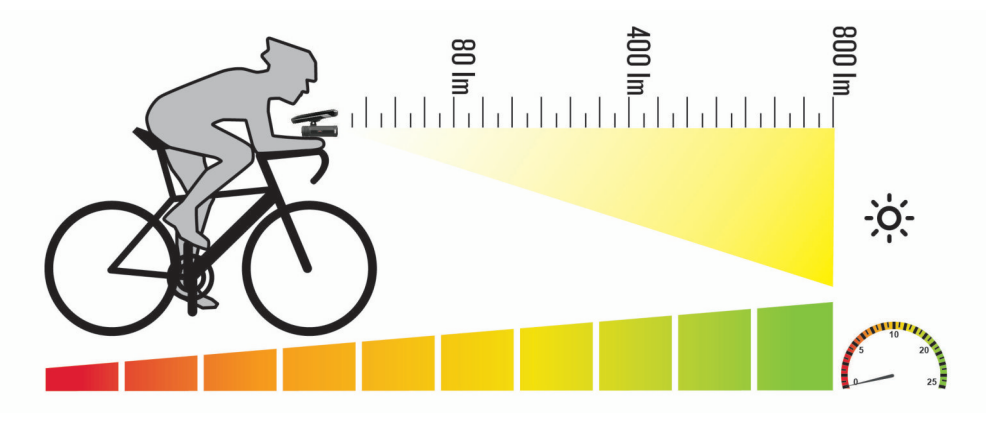

### Info sul dispositivo

### Caratteristiche tecniche

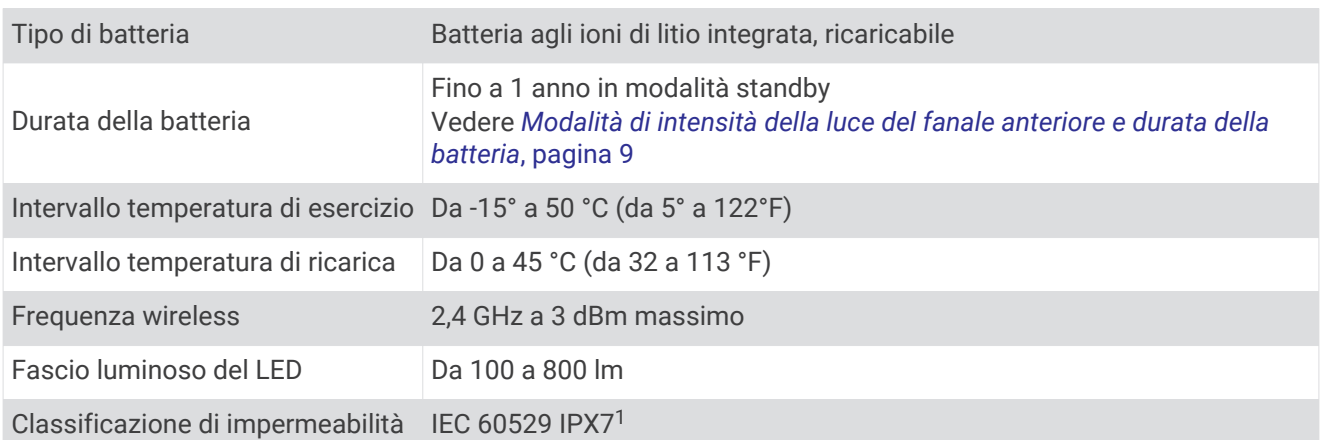

#### Modalità di intensità della luce del fanale anteriore e durata della batteria

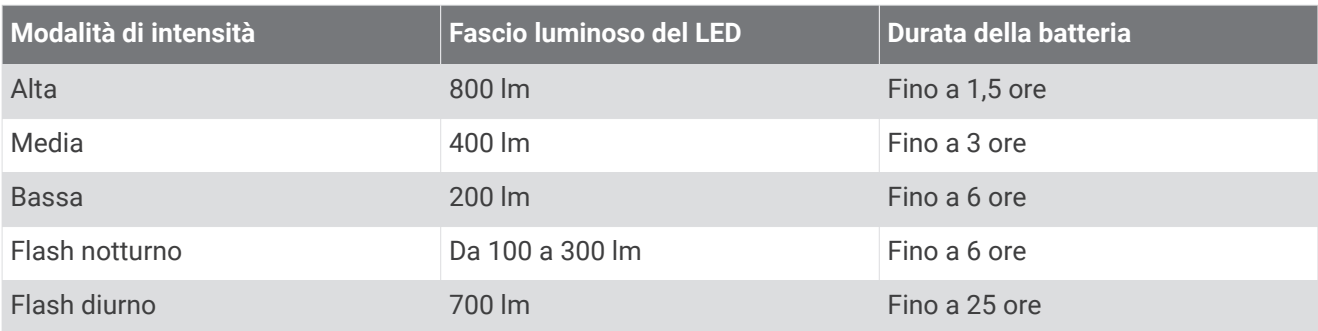

<sup>1</sup> Il dispositivo resiste all'esposizione accidentale all'acqua fino a 1 m per 30 min. Per ulteriori informazioni, visitare il sito Web [www.garmin.com/waterrating](http://www.garmin.com/waterrating).

### <span id="page-13-0"></span>Caricamento del dispositivo

#### **AVVERTENZA**

Questo dispositivo è dotato di una batteria agli ioni di litio. Per *avvisi sul prodotto e altre informazioni importanti*, consultare la guida inclusa nella confezione del dispositivo.

#### *AVVISO*

Per evitare la corrosione, asciugare accuratamente la porta USB, il cappuccio protettivo e l'area circostante prima di caricare l'unità o collegarla a un computer.

**NOTA:** il dispositivo si ricarica solo nell'intervallo di temperature approvato (*[Caratteristiche tecniche](#page-12-0)*, pagina 9).

**1** Sollevare il cappuccio protettivo dalla porta USB.

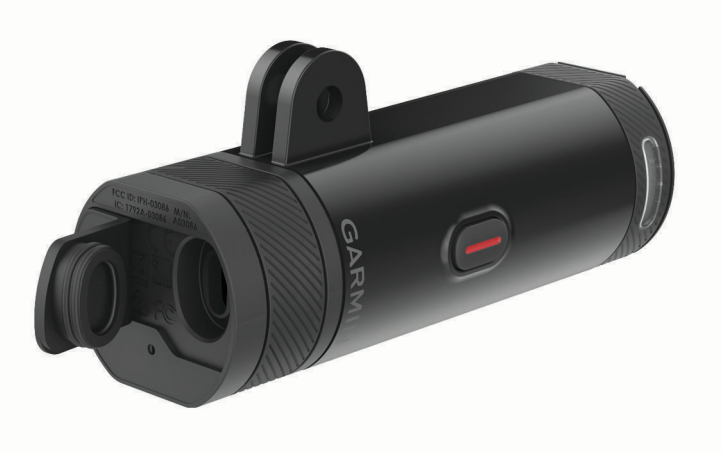

- **2** Inserire il connettore più piccolo del cavo USB nella porta USB del dispositivo.
- **3** Inserire l'estremità grande del cavo USB in una fonte di alimentazione, ad esempio un caricabatterie USB a parete o a una porta USB del computer.
- **4** Caricare completamente il dispositivo.

Il LED status lampeggia in verde durante la ricarica. Il LED di stato diventa verde fisso quando la ricarica è completata.

#### Suggerimenti per la ricarica del dispositivo

• Collegare il caricabatterie al dispositivo in modo sicuro.

È possibile caricare il dispositivo collegando il cavo USB a un adattatore CA approvato da Garmin con una presa a parete standard o una porta USB sul computer. La ricarica di una batteria completamente scarica richiede circa 6 ore utilizzando un computer e 4 ore utilizzando una fonte di alimentazione CA.

- Rimuovere il caricabatterie dal dispositivo quando il LED di stato diventa verde fisso.
- Visualizzare il livello di carica della batteria rimanente **IIII**) sulla schermata delle connessioni del dispositivo Edge (*[Schermata delle connessioni](#page-10-0)*, pagina 7).

### Manutenzione del dispositivo

#### *AVVISO*

Non conservare il dispositivo in ambienti in cui potrebbe essere esposto a temperature estreme per un periodo prolungato, al fine di evitare danni permanenti.

Evitare l'uso di detergenti chimici, solventi e insettifughi che possono danneggiare i componenti e le rifiniture in plastica.

#### <span id="page-14-0"></span>Pulizia del dispositivo

- **1** Pulire il dispositivo con un panno imbevuto di una soluzione detergente non aggressiva.
- **2** Asciugarlo.

Dopo la pulizia, lasciare asciugare completamente il dispositivo.

### Risoluzione dei problemi

### Reimpostazione del dispositivo

Se il dispositivo non risponde è possibile reimpostarlo.

- Tenere premuto il tasto del dispositivo per 8 secondi finché non si spengono tutti i LED.
- La reimpostazione elimina le connessioni di associazione dal dispositivo.

#### Arresto di sicurezza termica

Per evitare il surriscaldamento, il dispositivo Varia si spegne se utilizzato ad alta intensità con aria calda e stagnante. Il LED di stato è rimane rosso finché il dispositivo non si raffredda. Si consiglia di utilizzare il dispositivo all'esterno.

### Conservazione della batteria a basse temperature

Per prolungare la durata della batteria del dispositivo, Varia si limita a utilizzare le modalità media, bassa e lampeggiante durante l'utilizzo a temperature molto basse.

### Aggiornamento software del fanale anteriore con il dispositivo Edge

Prima di aggiornare il software del fanale anteriore, è necessario associare il fanale anteriore al dispositivo Edge, disporre di un account Garmin Connect™ e associare il dispositivo Edge a uno smartphone compatibile.

- **1** Posizionare il dispositivo Edge alla distanza massima di 3 m (10 piedi) dal fanale anteriore.
- **2** Sincronizzare il dispositivo Edge con l'app Garmin Connect.

Quando è disponibile un nuovo software, il dispositivo avverte di aggiornare il software.

**3** Seguire le istruzioni visualizzate sullo schermo.

Il LED del fanale anteriore lampeggia in blu e verde per indicare che il dispositivo è in fase di aggiornamento. Quando l'aggiornamento è completato, il LED verde lampeggia per dieci volte.

### Aggiornamenti del prodotto

Sul computer, installare Garmin Express™ ([www.garmin.com/express](http://www.garmin.com/express)).

Ciò consente di accedere in modo semplice a questi servizi per i dispositivi Garmin.

- Aggiornamenti software
- Registrazione del prodotto

### Ulteriori informazioni

- Visitare il sito Web [support.garmin.com](http://support.garmin.com) per ulteriori manuali, articoli e aggiornamenti software.
- Visitare il sito Web [buy.garmin.com](http://buy.garmin.com) oppure contattare il proprio rivenditore Garmin per informazioni sugli accessori opzionali e sulle parti di ricambio.

### Altri dispositivi compatibili

### <span id="page-15-0"></span>Associazione della luce per bici a un altro dispositivo Edge

**1** Posizionare il dispositivo Edge entro la portata (1 m) del sensore.

**NOTA:** mantenersi a 10 m (33 piedi) da altre luci per bici ANT+ durante l'associazione.

- **2** Accendere il dispositivo Edge.
- **3** Nel menu **Sensori**, selezionare **Aggiungi sensore** > **Ricerca tutto**.
- **4** Con il fanale anteriore spento, tenere premuto il tasto del dispositivo Varia per 2 secondi per impostare la modalità di associazione.

Il LED di stato lampeggia in viola.

**5** Selezionare il sensore.

Quando il sensore è associato al dispositivo Edge, l'icona di stato appare fissa sulla pagina delle connessioni.

### Associazione del telecomando al dispositivo Varia

La prima volta che si connette il telecomando Varia al dispositivo Varia, è necessario associare il telecomando al dispositivo.

**1** Posizionare il telecomando entro la portata di 1 m (3 piedi) dal dispositivo.

**NOTA:** mantenersi a 10 m (33 piedi) da altri sensori ANT+ durante l'associazione.

**2** Con il fanale anteriore spento, tenere premuto il tasto del dispositivo Varia per 2 secondi per impostare la modalità di associazione.

Il LED di stato lampeggia in viola.

**3** Sul telecomando Varia, tenere premuti due tasti simultaneamente finché il LED di stato non inizia l'alternanza tra il rosso e il verde, quindi rilasciare i tasti.

Il telecomando esegue la ricerca del dispositivo Varia. Una volta completata l'associazione, il LED di stato lampeggia 12 volte in verde.

Quando il telecomando è associato, si connette al dispositivo ogni volta che quest'ultimo si trova nel raggio d'azione ed è acceso in modalità smart. Per riattivare il telecomando selezionare qualsiasi tasto.

#### **Indice**

#### <span id="page-16-0"></span>**A**

accessori **[11](#page-14-0)** associazione **[7](#page-10-0), [12](#page-15-0)** telecomando **[12](#page-15-0)**

#### **B**

batteria **[9,](#page-12-0) [11](#page-14-0)** carica **[10](#page-13-0)**

#### **C**

caratteristiche tecniche **[9](#page-12-0)** carica **[10](#page-13-0)**

#### **D**

dispositivo, manutenzione **[10](#page-13-0)**

#### **E**

Edge **[6](#page-9-0) – [8](#page-11-0), [12](#page-15-0)**

#### **G**

Garmin Express, aggiornamento del software **[11](#page-14-0)** GPS, segnale **[7](#page-10-0)**

#### **I**

impostazioni **[8](#page-11-0)**

installazione **[2](#page-5-0), [5](#page-8-0)**

#### **L**

luminosità **[8](#page-11-0), [9,](#page-12-0) [11](#page-14-0)**

#### **M**

montaggio del dispositivo **[2](#page-5-0), [5](#page-8-0)**

#### **P**

personalizzazione del dispositivo **[6](#page-9-0)** pulizia del dispositivo **[11](#page-14-0)**

#### **R**

reimpostazione, dispositivo **[11](#page-14-0)** risoluzione dei problemi **[10](#page-13-0), [11](#page-14-0)**

#### **S**

segnale satellitare **[7](#page-10-0)** sensori ANT+ **[7](#page-10-0)** smartphone **[7](#page-10-0)** software, aggiornamento **[11](#page-14-0)**

#### **T**

tasti **[6](#page-9-0)** telecomando, associazione **[12](#page-15-0)** temperatura **[11](#page-14-0)**

#### **V**

velocità **[9](#page-12-0)**

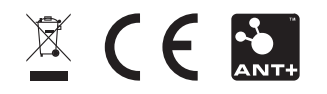